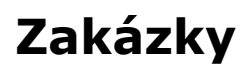

- [Obecné informace](#page-0-0)
- [Struktura formuláře zakázka](https://docs.elvacsolutions.eu/pages/viewpage.action?pageId=75497543)

## <span id="page-0-0"></span>Obecné informace

Evidence **Zakázky** je [tabulkové zobrazení](https://docs.elvacsolutions.eu/pages/viewpage.action?pageId=65177500) a na řádcích se nacházejí jednotlivé zakázky.

[Oprávnění uživatelé](https://docs.elvacsolutions.eu/pages/viewpage.action?pageId=65176293) systému mají k dispozici [standardní akce pro práci se záznamy](https://docs.elvacsolutions.eu/pages/viewpage.action?pageId=65177386) [\(vytvoření,](https://docs.elvacsolutions.eu/pages/viewpage.action?pageId=65177398) [editace,](https://docs.elvacsolutions.eu/pages/viewpage.action?pageId=65177389) [klonování](https://docs.elvacsolutions.eu/pages/viewpage.action?pageId=65177378) zakázky). Možnosti filtrování jsou uvedeny v kapitole [Filtrování dat.](https://docs.elvacsolutions.eu/pages/viewpage.action?pageId=65177423)

Evidenci **Zakázky** lze spustit z [navigačního panelu](https://docs.elvacsolutions.eu/pages/viewpage.action?pageId=65182948) volbou sekce [Plánování \(APS\)](https://docs.elvacsolutions.eu/pages/viewpage.action?pageId=72745707) > **Zakázky**.

Příklad použití zakázek je popsán v kapitole [Příklad - Výrobní požadavky.](https://docs.elvacsolutions.eu/pages/viewpage.action?pageId=95486248)